# **Посібник користувача Nokia X2–01**

**2 Зміст**

# **Зміст**

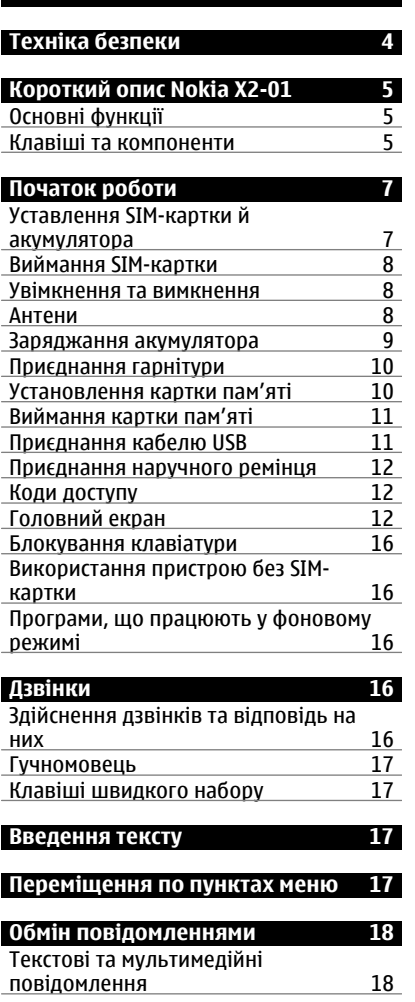

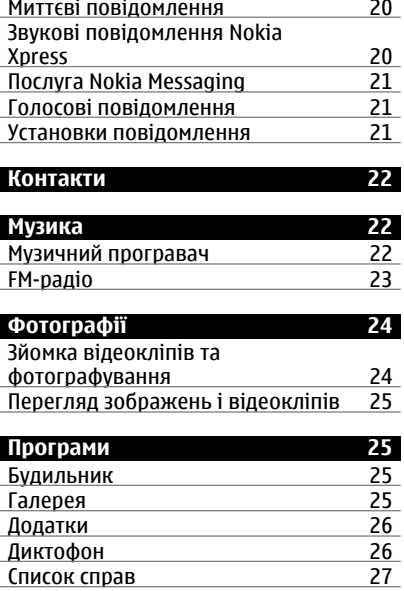

**[Календар](#page-26-0) 27**

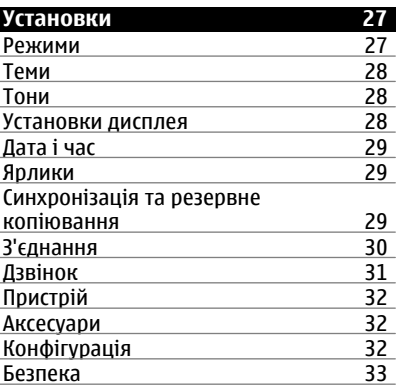

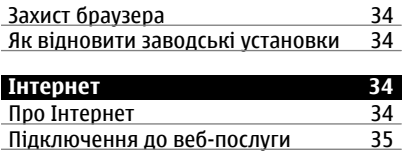

## **Меню [оператора](#page-34-0) 35**

## **Послуги [SIM 35](#page-34-0)**

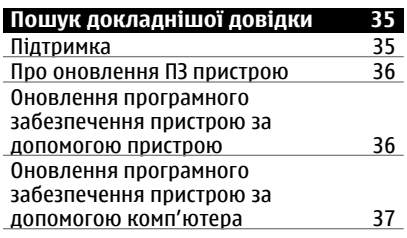

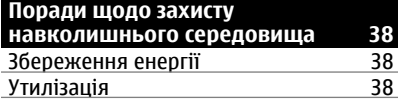

#### **[Інформація](#page-38-0) щодо виробу та техніки [безпеки](#page-38-0) 39**

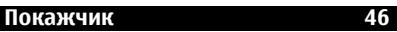

# <span id="page-3-0"></span>**Техніка безпеки**

Прочитайте ці прості вказівки. Недотримання їх може бути небезпечним або незаконним. Щоб отримати подальшу інформацію, прочитайте повний посібник користувача.

## **ВИМИКАЙТЕ В ЗАБОРОНЕНИХ ЗОНАХ**

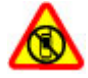

Вимикайте пристрій, коли заборонено використовувати мобільні телефони або коли це може спричинити перешкоди чи небезпеку, наприклад у літаках, поруч із медичним обладнанням, паливом, хімікатами або вибухонебезпечними зонами.

## **БЕЗПЕКА НА ДОРОЗІ – НАЙГОЛОВНІШЕ**

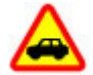

Дотримуйтесь всіх місцевих законів. Завжди тримайте свої руки вільними для керування автомобілем під час руху. Найголовніше, про що Ви повинні думати під час руху, – це безпека дорожнього руху.

#### **ПЕРЕШКОДИ**

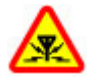

Усі бездротові телефони можуть бути чутливими до перешкод, які можуть вплинути на їхню роботу.

#### **КВАЛІФІКОВАНЕ ОБСЛУГОВУВАННЯ**

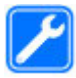

Лише кваліфікований персонал має право встановлювати або ремонтувати цей виріб.

## **БЕРЕЖІТЬ ПРИСТРІЙ ВІД ВОЛОГИ**

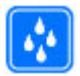

Ваш пристрій не є водонепроникним. Оберігайте пристрій від вологи.

# **ОБЕРІГАЙТЕ СЛУХ**

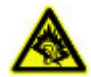

Слухайте музику за допомогою гарнітури на помірному рівні гучності й не тримайте пристрій поблизу вуха під час використання гучномовця.

# <span id="page-4-0"></span>**Короткий опис Nokia X2-01**

#### **Основні функції**

- Користуйтеся функціями обміну повідомленнями за допомогою клавіатури QWERTY.
- Керування профілями соціальних мереж і музикою за допомогою призначених клавіш.
- Читайте електронні листи та відповідайте на них, де б Ви не знаходилися.
- Переглядайте листування з контактами у вигляді розмов.

#### **Клавіші та компоненти**

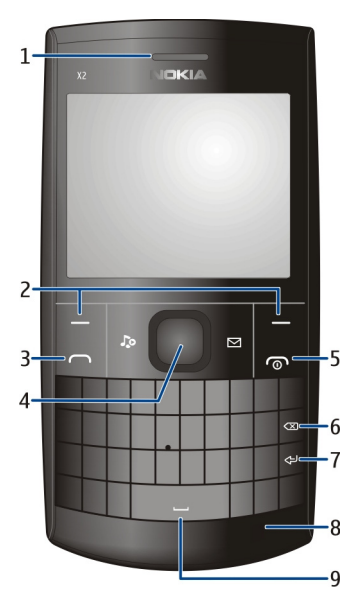

- **1** Динамік
- **2** Клавіші вибору
- **3** Клавіша дзвінка<br>4 Клавіша Navi™ (н
- **4** Клавіша Navi™ (клавіша прокручування)<br>5 Клавіша завершення дзвінка/живлення
- **5** Клавіша завершення дзвінка/живлення
- **6** Клавіша очищення
- Клавіша Enter
- Мікрофон
- Клавіша пробілу

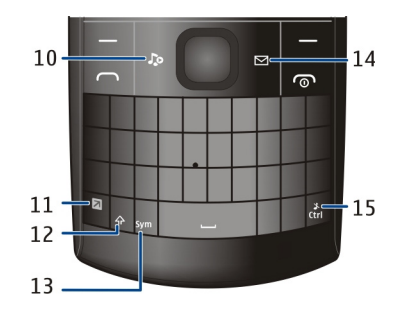

- Музична клавіша
- Функціональна клавіша
- Клавіша Shift
- Клавіша Sym
- Клавіша повідомлень
- Клавіша Ctrl

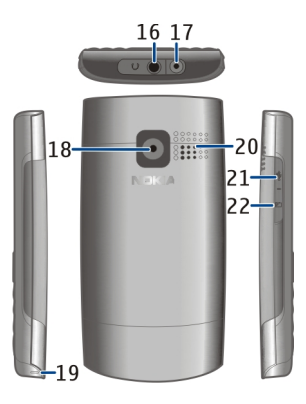

- Гніздо для гарнітури/гніздо аудіо-відео Nokia (3,5 мм)
- Гніздо для зарядного пристрою
- Об'єктив камери
- Отвір для наручного ремінця
- <span id="page-6-0"></span>**20** Гучномовець
- **21** Гніздо мікро-USB
- **22** Гніздо для картки пам'яті

Для отримання доступу до певних функцій повідомлень або музики натисніть клавішу повідомлень або музичну клавішу. Клавішам можна призначити різні функції.

# **Початок роботи**

## **Уставлення SIM-картки й акумулятора**

**Примітка:** Перш ніж знімати панелі, вимкніть живлення, від'єднайте зарядний пристрій і всі інші пристрої. Не торкайтеся електронних компонентів під час заміни панелей. Завжди зберігайте та використовуйте пристрій з усіма прикріпленими панелями.

SIM-картка та її контакти можуть легко пошкодитися, якщо ϊх подряпати або зігнути, тому будьте обережні, вставляючи або виймаючи картку.

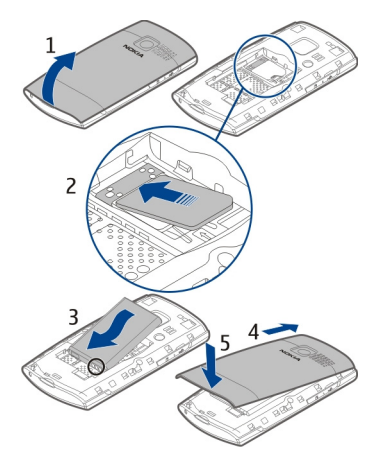

- 1 Вставте палець у заглиблення у нижній частині пристрою, а потім обережно підніміть та відкрийте задню панель (1).
- 2 Вставте SIM-картку. Переконайтесь, що картка розміщена контактами донизу (2).

#### <span id="page-7-0"></span>**8 Початок роботи**

- 3 Вирівняйте контакти акумулятора та акумуляторного відсіку і вставте акумулятор (3).
- 4 Щоб установити на місце задню панель, спрямуйте верхні фіксатори до їх пазів (4) і натискайте, доки панель не зафіксується (5).

#### **Виймання SIM-картки**

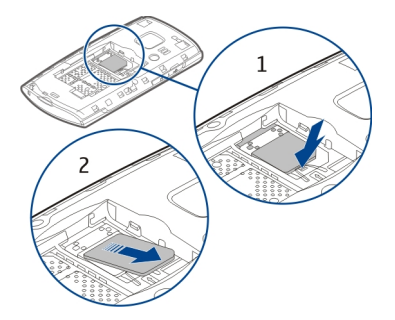

Натисніть фіксатор (1) і витягніть SIM-картку (2).

#### **Увімкнення та вимкнення**

Натисніть і утримуйте клавішу живлення.

#### **Антени**

Не торкайтесь антени без нагальної потреби під час передавання або отримання сигналу антеною. Контакт із антеною впливає на якість зв'язку й може призвести до більш інтенсивного споживання пристроєм енергії та скоротити тривалість роботи акумулятора.

<span id="page-8-0"></span>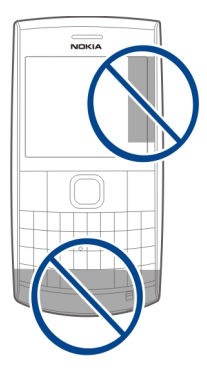

#### **Заряджання акумулятора**

Акумулятор частково заряджений виробником, проте, можливо, знадобиться зарядити його повторно перед тим, як уперше ввімкнути пристрій. Якщо пристрій показує низький рівень заряду, виконайте такі дії.

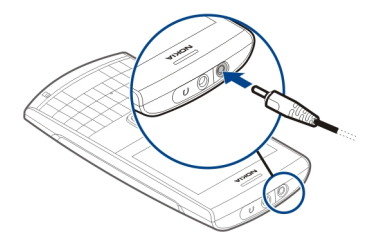

- 1 Приєднайте зарядний пристрій до електричної розетки.
- 2 Приєднайте зарядний пристрій до телефону.
- 3 Якщо пристрій показує повний заряд, від'єднайте зарядний пристрій спочатку від телефону, а потім – від електричної розетки.

Немає потреби заряджати акумулятор упродовж певного періоду часу; пристроєм можна користуватися під час заряджання.

Якщо акумулятор повністю розряджений, може минути кілька хвилин, перш ніж на дисплеї відобразиться індикатор заряджання або можна буде здійснювати дзвінки.

<span id="page-9-0"></span>Якщо акумулятор не використовувався довгий час, можливо, для початку заряджання буде необхідно приєднати зарядний пристрій, від'єднати, а потім приєднати знову.

#### **Приєднання гарнітури**

Не приєднуйте вироби, які створюють вихідний сигнал, оскільки це може пошкодити пристрій. Не приєднуйте жодних джерел напруги до роз'єму аудіовідео Nokia AV. Якщо до гнізда аудіо-відео Nokia AV приєднано зовнішній пристрій або гарнітуру, не ухвалені компанією Nokia для використання із цим пристроєм, будьте особливо уважні щодо рівнів гучності.

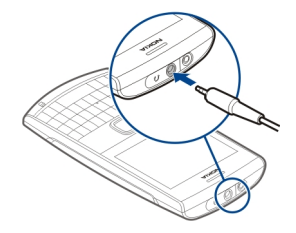

#### **Установлення картки пам'яті**

Використовуйте лише сумісні карти пам'яті, схвалені компанією Nokia для використання із цим пристроєм. Несумісні картки можуть пошкодити карту пам'яті та пристрій, а також дані, що зберігаються на картці.

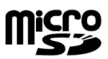

Ваш телефон підтримує картки microSD ємністю до 8 ГБ.

Сумісна картка пам'яті може постачатися разом із пристроєм і вже може бути вставлена у пристрій. Якщо картку не вставлено, виконайте такі дії:

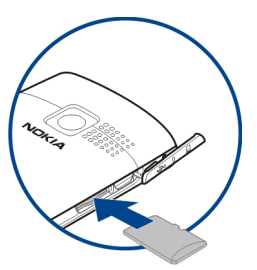

- <span id="page-10-0"></span>1 Відкрийте кришку гнізда для картки пам'яті.
- 2 Вставте картку у гніздо для картки пам'яті контактами догори та натискайте, доки вона не зафіксується.
- 3 Закрийте кришку гнізда для картки пам'яті.

#### **Виймання картки пам'яті**

**Важливо:** Не виймайте карту пам'яті, коли її використовує програма. Це може пошкодити картк пам'яті та пристрій, а також дані, що зберігаються на картці.

Картку пам'яті можна виймати або замінювати під час роботи телефону, не вимикаючи його. Утім необхідно переконатися, що в цей момент жодна програма не працює в режимі отримання доступу до картки пам'яті.

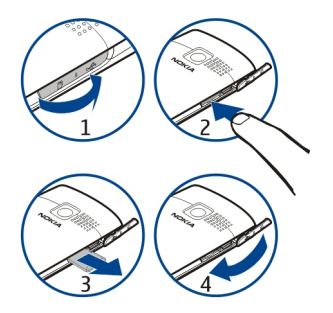

#### **Приєднання кабелю USB**

Приєднайте сумісний кабель даних USB до гнізда USB. Можливо, потрібно буде окремо придбати кабель даних USB.

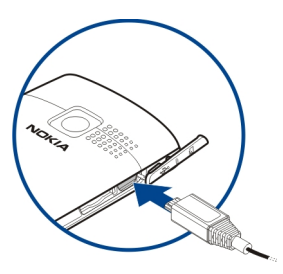

<span id="page-11-0"></span>Щоб змінити установки USB, виберіть **Меню** > **Установки** > **З'єднання** > **Кабель даних USB** та потрібний режим.

#### **Приєднання наручного ремінця**

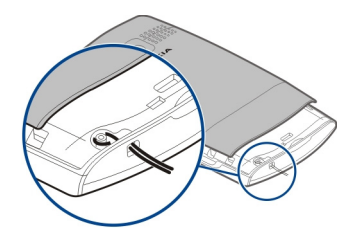

Просуньте й затягніть наручний ремінець так, як показано на малюнку.

#### **Коди доступу**

Код захисту допомагає Вам захистити пристрій від несанкціонованого використання. Можна створити та змінити код, а також призначити, щоб у пристрої відображався запит введення коду. Тримайте код у таємниці та в безпечному місці окремо від пристрою. Якщо код забуто, а пристрій заблоковано, знадобиться скористатися сервісним обслуговуванням. Може стягуватися додаткова плата, а всі особисті дані у пристрої, можливо, буде видалено. Щоб отримати додаткову інформацію, зверніться до центру обслуговування Nokia Care або продавця пристрою.

PIN-код надається разом із SIM-карткою та захищає її від несанкціонованого використання. PIN2-код, що надається з деякими SIM-картками, потрібен для доступу до певних послуг. Якщо Ви введете неправильний PIN-код або PIN2-код тричі поспіль, телефон запитає код PUK або PUK2. Якщо у Вас немає цих кодів, зверніться до постачальника послуг.

Модуль PIN потрібний для отримання інформації в модулі захисту Вашої SIMкартки. PIN підпису потрібний для цифрового підпису. Пароль заборони дзвінків потрібен для використання послуги заборони дзвінків.

Щоб установити спосіб використання телефоном кодів доступу та установок безпеки, виберіть **Меню** > **Установки** > **Захист**.

#### **Головний екран Дисплей**

Коли пристрій готовий до використання та користувач не натискає жодних клавіш, відображається головний екран.

<span id="page-12-0"></span>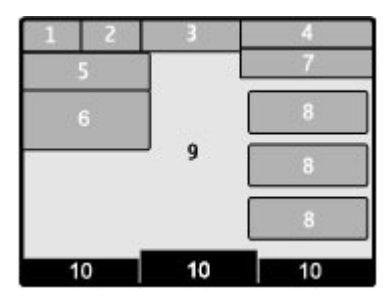

- **1** Потужність сигналу мережі
- **2** Стан заряду акумулятора
- **3** Індикатори
- **4** Назва мережі або логотип оператора
- **5** Профіль
- **6** Годинник
- **7** Дата (якщо вимкнуто розширений головний екран)
- **8** Міні-програма
- **9** Дисплей
- **10** Функція клавіші вибору

# **Індикатори**

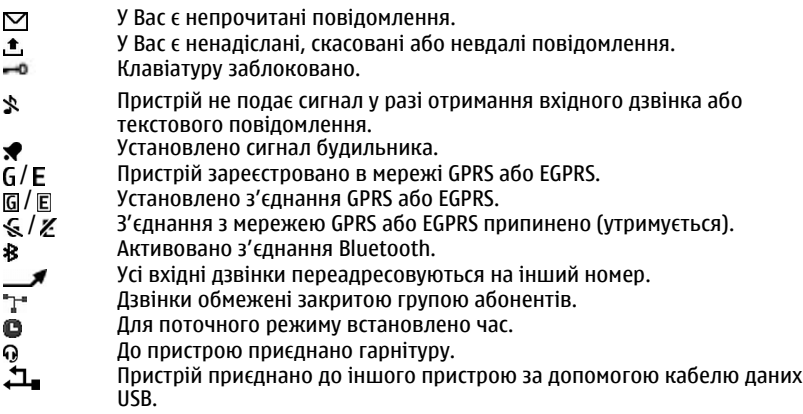

## <span id="page-13-0"></span>**14 Початок роботи**

#### **Збереження енергії**

Ваш пристрій оснащено функціями енергозберігаючої заставки та режиму сну, які дозволяють заощадити заряд акумулятора, якщо пристрій перебуває в режимі головного екрана та клавіші не натискаються.

#### **Головний екран**

На головному екрані можна створювати ярлики для вподобаних програм.

Виберіть **Меню** > **Установки** та **Дисплей** > **Головний екран**.

#### **Активація головного екрана**

Виберіть **Режим головного екрана** > **Увімкн.**.

#### **Організація та персоналізація головного екрана**

Виберіть **Настроїти вікно**.

#### **Вибір клавіші для активації головного екрана**

Виберіть **Клавіша головного екрана**.

#### **Навігація на головному екрані**

Натискайте клавішу прокручування вгору або вниз для переміщення у списку, а потім виберіть **Вибрати**, **Дивитися** або **Редагув.**. Стрілки вказують на те, що доступна додаткова інформація.

#### **Зупинення навігації**

Виберіть **Вийти**.

#### **Додавання обраних контактів на головний екран**

За допомогою міні-програми «Обрані контакти» легко спілкуватися із сім'єю та друзями.

- 1 Щоб увімкнути розширений головний екран, виберіть **Меню** > **Установки** та **Дисплей** > **Головний екран** > **Режим головного екрана** > **Увімкн.**.
- 2 Виберіть **Настроїти вікно**. Якщо на головний екран наразі не додано мініпрограми, цей крок непотрібний.
- 3 Перейдіть до потрібної області вмісту й виберіть **Змінити** або **Признач.**.
- 4 Виберіть **Обрані контакти**.

Перейдіть на головному екрані до міні-програми «Обрані контакти».

## **Додавання контакту до обраних**

Виберіть **Опції** > **Додати обраний контакт**.

#### <span id="page-14-0"></span>**Дзвінки й надсилання текстових повідомлень обраному контакту**

Перейдіть до контакту та виберіть **Опції** > **Дзвонити** або **Надіслати повідомлення**.

#### **Вибір іншого зображення для обраного контакту**

Перейдіть до контакту та виберіть **Опції** > **Змінити зображення**.

#### **Упорядкування обраних контактів**

Перейдіть до контакту та виберіть **Опції** > **Упорядкув. обрані конт.** > **Переміст.**. Перейдіть до нового розташування та виберіть **ОК**.

#### **Видалення обраного контакту**

Перейдіть до контакту та виберіть **Опції** > **Видал. з обраних конт.**.

Якщо видалити контакт з обраних, він усе одно залишиться у списку контактів.

#### **Про спільноти**

Виберіть **Меню** > **Спільноти** і зареєструйтесь у відповідних соціальних мережах.

За допомогою програми Communities можна оптимізувати роботу в соціальних мережах. Програма може бути недоступна в деяких регіонах. Зареєструвавшись у соціальних мережах, таких як Facebook або Twitter, Ви можете виконати наведені нижче дії.

- Перегляд оновлених статусів друзів
- Оновлення власного статусу
- Миттєвий обмін знімками, створеними за допомогою своєї камери

Лише ті функції, які підтримує соціальна мережа, є доступними.

Для використання служб соціальних мереж необхідна підтримка мережі. Це може спричинити передавання великих обсягів даних і відповідні витрати на трафік даних. Щоб отримати інформацію щодо вартості передачі даних, зверніться до постачальника послуг.

Служби соціальних мереж є послугами третіх сторін і не надаються компанією Nokia. Перевірте установки конфіденційності служби соціальної мережі, яка використовується, оскільки Ваша інформація може бути доступною великій групі людей. До обміну інформацією в соціальних мережах застосовуються умови використання відповідних служб соціальних мереж. Ознайомтеся з умовами використання та політикою конфіденційності використовуваної служби.

#### <span id="page-15-0"></span>**Блокування клавіатури**

#### **Блокування клавіатури**

Виберіть **Меню** і натисніть функціональну клавішу.

#### **Розблокування клавіатури**

Виберіть **Розблокув.** і натисніть функціональну клавішу. Якщо відобразиться відповідний запит, введіть код блокування.

#### **Відповідь на дзвінок, коли клавіатуру заблоковано**

Натисніть клавішу дзвінка. Коли завершується або відхиляється дзвінок, клавіатура автоматично блокується.

#### **Установлення автоматичного блокування клавіатури**

Виберіть **Меню** > **Установки** > **Телефон** > **Автомат. блокув. клавіш** > **Увімкн.** і встановіть період часу, після завершення якого клавіатура блокуватиметься.

Навіть коли пристрій або клавіатуру заблоковано, все одно можна зателефонувати за офіційним номером екстреної служби, запрограмованим у пристрої.

#### **Використання пристрою без SIM-картки**

Деякими функціями пристрою можна користуватися, не вставляючи SIM-картку, зокрема іграми. Функції, недоступні, коли активовано режим «Політ», не можна вибирати в меню.

#### **Програми, що працюють у фоновому режимі**

Робота програм у фоновому режимі збільшує споживання енергії акумулятора та скорочує термін його служби.

До програм, які зазвичай працюють у фоновому режимі, належать, наприклад, радіо та музичний плеєр.

# **Дзвінки**

## **Здійснення дзвінків та відповідь на них**

#### **Здійснення дзвінка**

Введіть номер телефону, разом із кодом країни та кодом міста (якщо потрібно), і натисніть клавішу дзвінка. Для міжнародних дзвінків натисніть **+**, щоб ввести міжнародний префікс (символ «+» замінює код міжнародного доступу), а потім введіть код країни, код міста без першого 0 (якщо потрібно) і номер телефону.

#### <span id="page-16-0"></span>**Відповідь на вхідний дзвінок**

Натисніть клавішу дзвінка.

#### **Відхилення дзвінка**

Натисніть клавішу завершення дзвінка.

#### **Регулювання гучності**

Під час дзвінка натискайте клавішу прокручування вгору або вниз.

#### **Гучномовець**

Якщо функція гучномовця передбачена, можна вибрати **Гучномов.** або **Звичайний**, щоб скористатися гучномовцем або динаміком телефону під час дзвінка.

#### **Клавіші швидкого набору**

#### **Призначення номера телефону цифровій клавіші**

Виберіть **Меню** > **Контакти** > **Додатково** > **Швидкий набір**, перейдіть до потрібної цифри (2—9) і виберіть**Признач.**. Введіть потрібний номер телефону або виберіть **Пошук** і збережений контакт.

#### **Активація швидкого набору**

Виберіть **Меню** > **Установки** > **Дзвінки** > **Швидкий набір** > **Увімкнути**.

## **Здійснення дзвінка за допомогою функції швидкого набору**

З головного екрана натисніть і утримуйте потрібну цифрову клавішу.

## **Введення тексту**

Методи введення тексту, доступні у пристрої, можуть бути різними залежно від ринку продажу.

## **Переміщення по пунктах меню**

Функції пристрою об'єднані в меню. У цьому посібнику описані не всі функції та опції.

На головному екрані виберіть **Меню** та потрібне меню або підменю.

## **Вихід із поточного рівня меню**

Виберіть **Вийти** або **Назад**.

#### <span id="page-17-0"></span>**Повернення до головного екрана**

Натисніть клавішу завершення дзвінка.

#### **Змінення вигляду меню**

Виберіть **Меню** > **Опції** > **Вигляд головного меню**.

# **Обмін повідомленнями**

Створення та отримування за допомогою пристрою повідомлень, наприклад текстових або мультимедійних. Послугами повідомлень можна скористатися лише у випадку, якщо вони підтримуються Вашим оператором мережі або постачальником послуг.

#### **Текстові та мультимедійні повідомлення Текстові повідомлення**

Можна надсилати текстові повідомлення, довжина яких перевищує обмеження символів для одного повідомлення. Довші повідомлення надсилаються як два або більше повідомлень. Ваш постачальник послуг може відповідно стягувати плату.

Символи, які використовують наголоси або інші знаки та символи з деяких мов, займають більше місця та обмежують кількість символів, які можна надіслати в одному повідомленні.

Відображається загальна кількість символів, що залишились, та кількість повідомлень, потрібних для надсилання.

Для надсилання повідомлень у пристрої має бути збережено правильний номер центру обробки повідомлень. Зазвичай цей номер установлено за умовчанням через SIM-картку.

## **Вказування номера центру повідомлень вручну**

- 1 Виберіть **Меню** > **Повідомлення** > **Додатково** > **Установки повідомл.** > **Текстові повідомлення** > **Центр повідомлень**.
- 2 Введіть назву та номер, надані постачальником послуг.

Під час створення повідомлення можна прикріпити, наприклад, зображення. Текстове повідомлення автоматично перетворюється на мультимедійне.

## **Мультимедійні повідомлення**

Мультимедійне повідомлення може містити текст, зображення та звукові або відеокліпи.

<span id="page-18-0"></span>Лише сумісні пристрої можуть одержувати та відображати мультимедійні повідомлення. Повідомлення можуть по-різному відображатися в різних пристроях.

Якщо елемент, вставлений у мультимелійне повіломлення, завеликий для мережі, пристрій може автоматично зменшити розмір.

Щоб перевірити наявність послуги мультимедійних повідомлень (MMS) та передплатити її, зверніться до свого постачальника послуг.

#### **Захист пристрою від шкідливого вмісту**

Цей пристрій може зазнавати дії вірусів та іншого шкідливого вмісту. Дотримуйтеся зазначених нижче правил безпеки:

- будьте обережні, відкриваючи повідомлення. Вони можуть містити шкідливе програмне забезпечення чи інший шкідливий вміст для пристрою або комп'ютера;
- будьте обережні, приймаючи запити на встановлення з'єднання, переглядаючи інтернет-сторінки та завантажуючи вміст; не погоджуйтеся на з'єднання Bluetooth із джерелами, яким не довіряєте;
- установлюйте та використовуйте послуги та програми лише з джерел, яким довіряєте та які пропонують належний рівень безпеки та захисту;
- установіть антивірусну програму й інше захисне програмне забезпечення на пристрої та приєднаному комп'ютері. Одночасноможна використовувати лише одну антивірусну програму. Використання кількох таких програм може вплинути на роботу та ефективність пристрою й комп'ютера;
- користуючись попередньо встановленими закладками та посиланнями на вебсайти третіх осіб, дотримуйтеся належних правил безпеки. Nokia не схвалює та не бере на себе жодної відповідальності за такі сайти.

#### **Створення повідомлення**

- 1 Виберіть **Меню** > **Повідомлення** > **Створити повідомл.**.
- 2 Введіть текст повідомлення.

Щоб вставити спеціальний символ або посмішку, виберіть **Опції** > **Вставити символ**.

Щоб додати до повідомлення об'єкт, виберіть **Опції** > **Вставити об'єкт**. Тип повідомлення автоматично змінюється на мультимедійне повідомлення.

- 3 Щоб додати одержувачів, виберіть **Адресат** і одержувача. Щоб ввести номер телефону або адресу електронної пошти вручну, виберіть **Номер або адреса ел/п**. Введіть номер телефону або виберіть **Пошта** і введіть адресу електронної пошти.
- 4 Виберіть **Надісл.**.

<span id="page-19-0"></span>Мультимедійні повідомлення позначено піктограмою у верхній частині дисплея.

Залежно від типу повідомлення постачальник послуг може стягувати різну плату за його надсилання. Детальнішу інформацію може надати постачальник послуг.

#### **Режим розмов**

Пристрій підтримує режим перегляду повідомлень у вигляді розмов. У цьому режимі текстові й мультимедійні повідомлення, отримані від контакту й надіслані йому, відображаються у вигляді розмови. Це дає змогу переглядати листування з контактом, не відкриваючи різні папки.

Після одержання повідомлення воно відкривається в режимі розмов.

#### **Перегляд відстежуваної розмови з контактом**

Виберіть **Меню** > **Повідомлення** > **Розмови**, а потім потрібну розмову.

#### **Миттєві повідомлення**

Миттєві повідомлення – це текстові повідомлення, які відображаються відразу після отримання.

Виберіть **Меню** > **Повідомлення**.

- 1 Виберіть **Додатково** > **Інші повідомлення** > **Миттєве повідомлення**.
- 2 Введіть текст повідомлення.
- 3 Виберіть **Адресат** і виберіть контакт.

## **Звукові повідомлення Nokia Xpress**

Створюйте та надсилайте звукові повідомлення у зручний спосіб за допомогою MMS.

Виберіть **Меню** > **Повідомлення**.

- 1 Виберіть **Додатково** > **Інші повідомлення** > **Звукове повідомлення**. Відкриється диктофон.
- 2 Щоб керувати записуванням, вибирайте піктограми.

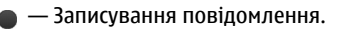

— Призупинення записування.

— Припинення записування.

3 Виберіть **Адресат** і виберіть контакт.

#### <span id="page-20-0"></span>**Послуга Nokia Messaging**

Пристрій може підтримувати послугу Nokia Messaging, до якої входять послуги «Пошта» та «Чат», призначені для спілкування в соціальних мережах.

- Послуга «Пошта» призначена для роботи з обліковими записами електронної пошти від різних постачальників послуг електронної пошти за допомогою мобільного пристрою.
- Послуга «Чат» призначена для спілкування з користувачами в Інтернеті за допомогою мобільного пристрою.

Щоб перевірити, чи ця система повідомлень доступна, виберіть **Меню** > **Пошта**. Якшо у верхній частині головного вікна відображається позначка *Mail*, це означає, що використовується послуга Nokia Messaging.

Ця функція доступна не в усіх країнах. Для отримання докладнішої інформації зверніться до постачальника послуг.

#### **Голосові повідомлення**

Голосова скринька – це послуга мережі, для якої може знадобитися підписка. Щоб отримати додаткову інформацію, зверніться до постачальника послуг.

#### **Дзвінок на голосову скриньку**

Натисніть і утримуйте клавішу **1**.

#### **Редагування номера голосової скриньки**

Виберіть **Меню** > **Повідомлення** > **Додатково** > **Голосові повідомл.** та **Номер голосової скриньки**.

#### **Установки повідомлення**

Виберіть **Меню** > **Повідомлення** та **Додатково** > **Установки повідомл.**.

Виберіть із наведеного нижче.

**Загальні установки** — можна настроїти розмір шрифту повідомлень і ввімкнути відображення графічних посмішок і надсилання звітів про доставку.

**Текстові повідомлення** — настроювання даних про центр обробки текстових повідомлень і SMS-повідомлень електронної пошти.

**Мультимедійніповідомл.** — дає змогу ввімкнути звіти про доставку таотримання мультимедійних повідомлень і рекламних повідомлень, а також визначити інші установки мультимедійних повідомлень.

**Сервісні повідомлення** — активація сервісних повідомлень і визначення установок, пов'язаних із сервісними повідомленнями.

# <span id="page-21-0"></span>**Контакти**

Можна зберігати імена й телефонні номери в пам'яті пристрою або на SIM-картці. У пам'яті пристрою можна зберігати контакти з номерами та текстовими елементами. Імена та номери, збережені на SIM-картці, позначені га.

Виберіть **Меню** > **Контакти** > **Імена**.

#### **Додавання контакту**

Виберіть **Опції** > **Додати новий** > **Додати контакт**.

#### **Додавання деталей до контакту**

Переконайтеся, що використовується пам'ять **Телефон** або **Телефон і SIM**. Перейдіть до контакту та виберіть **Деталі** > **Опції** > **Додати деталі**.

#### **Пошук контакту**

Виберіть **Імена**. Виберіть зі списку контактів або введіть перші літери імені контакту.

#### **Копіювання контакту з пам'яті пристрою на SIM-картку й навпаки**

Виберіть **Імена**, перейдіть до контакту та виберіть **Опції** > **Додатково** > **Копіювати контакт**. На SIM-картці для кожного імені можна зберегти лише один номер телефону.

Щоб вибрати для контактів SIM-картку або пам'ять пристрою, спосіб відображення імен і номерів у списку контактів, а також, щоб переглянути обсяг пам'яті контактів, виберіть **Установки** та відповідну опцію.

Можна надсилати та отримувати контактну інформацію особи із сумісного пристрою, що підтримує стандарт візитних карток vCard.

#### **Надсилання візитної картки**

Виберіть контакт, **Опції** > **Додатково** > **Візитна картка** та тип надсилання.

# **Музика**

#### **Музичний програвач**

Ваш пристрій містить музичний програвач для прослуховування музичних записів або інших звукових файлів у форматі MP3 або AAC.

Виберіть **Меню** > **Музика** > **Моя музика**.

<span id="page-22-0"></span>**Початок і призупинення відтворення** Натисніть клавішу прокручування.

**Перехід на початок поточної пісні** Натисніть клавішу прокручування вліво.

**Перехід до попередньої пісні** Двічі натисніть клавішу прокручування вліво.

**Перехід до наступної пісні** Натисніть клавішу прокручування вправо.

**Перемотування поточної пісні назад** Натисніть клавішу прокручування вліво й утримуйте.

**Перемотування поточної пісні вперед** Натисніть клавішу прокручування вправо й утримуйте.

**Регулювання гучності** Натискайте клавішу прокручування вгору або вниз.

**Вимкнення та ввімкнення звуку музичного плеєра** Натисніть клавішу ctrl.

**Робота музичного плеєра у фоновому режимі** Натисніть клавішу завершення дзвінка.

**Закриття музичного плеєра** Натисніть і утримуйте клавішу завершення дзвінка.

## **FM-радіо**

Виберіть **Меню** > **Музика** > **Радіо**.

## **Автоматичний пошук доступних радіостанцій**

Виберіть **Опції** > **Шукати всі радіостанції**. Щоб отримати найкращі результати, здійснюйте пошук надворі або біля вікна.

**Автоматичне перемикання на частоту із кращим прийомом сигналу**

Перевірте, чи активовано функцію RDS. Виберіть **Опції** > **Установки** > **RDS**.

Виберіть **Автомат. встановл. частоти**.

## <span id="page-23-0"></span>**Пошук суміжної станції**

Натисніть клавішу прокручування вліво або вправо й утримуйте.

#### **Збереження станції**

Настройте потрібну станцію та виберіть **Опції** > **Зберегти станцію**.

## **Переключення між збереженими станціями**

Для переключення між станціями натискайте клавішу прокручування вліво або вправо чи натисніть цифрову клавішу, яка відповідає розташуванню потрібної станції в пам'яті.

#### **Регулювання гучності**

Натискайте клавішу прокручування вгору або вниз.

## **Робота радіо у фоновому режимі**

Натисніть клавішу завершення дзвінка.

#### **Закриття радіо**

Натисніть і утримуйте клавішу завершення дзвінка.

## **Фотографії**

#### **Зйомка відеокліпів та фотографування**

Цей пристрій підтримує роздільну здатність фотографування 640x480 пікселів.

#### **Режим камери**

#### **Використання функції фотографування**

Виберіть **Меню** > **Фотографії** > **Камера**.

## **Збільшення та зменшення масштабу**

Натискайте клавішу прокручування вгору або вниз.

# **Фотографування**

Виберіть **Сфотогр.**.

# **Установлення режиму та часу перегляду**

Виберіть **Опції** > **Установки** > **Час перегляду фото**.

## **Увімкнення автотаймера**

Виберіть **Опції** та потрібну опцію.

#### <span id="page-24-0"></span>**Режим відеозйомки**

#### **Використання функції відеозйомки**

Виберіть **Меню** > **Фотографії** > **Відеокамера**.

#### **Початок запису відеокліпа**

Виберіть **Запис**.

#### **Переключення між режимами камери та відео**

У режимі камери або відео натискайте клавішу прокручування вліво або вправо.

#### **Перегляд зображень і відеокліпів**

#### **Перегляд зображень**

Виберіть **Меню** > **Фотографії** > **Мої фотографії**.

#### **Перегляд відеокліпів**

Виберіть **Меню** > **Фотографії** > **Мої відео**.

## **Програми**

#### **Будильник**

Можна установити сигнал будильника, який лунатиме в потрібний час.

#### **Установлення сигналу**

- 1 Виберіть **Меню** > **Програми** > **Будильник**.
- 2 Введіть час сигналу.
- 3 Щоб будильник спрацьовував у вибрані дні тижня, виберіть **Повторювати:** > **Увімкнено** та дні.
- 4 Виберіть тон сигналу будильника. Якщо тоном сигналу вибрано радіо, приєднайте до пристрою гарнітуру.
- 5 Визначте період затримки сигналу та виберіть **Зберегти**.

#### **Зупинення сигналу**

Виберіть **Стоп**. Якщо дозволити сигналу звучати одну хвилину або вибрати **Потім**, він припиниться, а після періоду затримки відновиться.

#### **Галерея**

У меню «Галерея» можна керувати зображеннями, відеокліпами та музичними файлами.

#### <span id="page-25-0"></span>**Перегляд вмісту програми «Галерея»**

Виберіть **Меню** > **Програми** > **Галерея**.

#### **Додатки**

Пристрій може містити деякі ігри та програми Java™, спеціально розроблені для цього пристрою.

Виберіть **Меню** > **Програми** > **Додатки**.

#### **Запуск ігри або програми**

Виберіть **Ігри**, **Колекція** або картку пам'яті та гру або програму.

# **Перегляд обсягу пам'яті, доступного для встановлення ігор і програм**

Виберіть **Опції** > **Стан пам'яті**.

#### **Завантаження ігри або програми**

Виберіть **Опції** > **Завантаження** > **Завантаження ігор** або **Завантаж. програм**.

Цей пристрій підтримує програми J2ME™ Java. Переконайтеся, що програма сумісна із пристроєм, перш ніж завантажувати її.

**Важливо:** Установлюйте та використовуйте програми та програмне забезпечення лише з тих джерел, яким довіряєте. Програмне забезпечення з ненадійних джерел може містити шкідливі програми, які можуть отримати доступ до даних, що зберігаються у Вашому пристрої, заподіяти фінансові збитки або пошкодити пристрій.

Завантажені програми можна зберегти в папці Галерея замість Програми.

#### **Диктофон**

Виберіть **Меню** > **Програми** > **Диктофон**.

#### **Початок запису**

Виберіть піктограму запису.

## **Початок запису під час дзвінка**

Виберіть**Опції** > **Додатково** > **Записати**. Під час запису дзвінка тримайте телефон у звичайному положенні біля вуха. Запис зберігається до папки Записи у програмі Галерея.

#### <span id="page-26-0"></span>**Прослуховування останнього запису**

Виберіть **Опції** > **Грати останній**.

# **Надсилання останнього запису в мультимедійному повідомленні**

Виберіть **Опції** > **Надіслати останній**.

#### **Список справ**

Виберіть **Меню** > **Програми** > **Список справ**.

Список справ відображається і сортується за пріоритетністю. Щоб керувати списком справ, виберіть **Опції**, а потім — відповідну опцію.

# **Календар**

Виберіть **Меню** > **Календар**.

Поточний день позначається рамкою. Якщо з цим днем пов'язані певні нотатки, то його виділено жирним шрифтом.

#### **Додавання нотатки календаря**

Перейдіть до потрібної дати й виберіть **Опції** > **Зробити нотатку**.

#### **Перегляд деталей нотатки**

Перейдіть до нотатки та виберіть **Дивитися**.

## **Видалення всіх нотаток із календаря**

Виберіть **Опції** > **Видалити нотатки** > **Усі нотатки**.

## **Установки**

#### **Режими**

Чекаєте на виклик, але не можна, щоб лунав дзвінок? У пристрої є різні групи установок, які називаються режимами. Для них можна настроїти тони дзвінків, що лунатимуть під час різних подій та ситуацій.

Виберіть **Меню** > **Установки** > **Режими**.

Виберіть потрібний режим та одне з наведеного нижче.

**Увімкнути** — Активуйте режим.

**Редагувати** — Змініть установки режиму.

<span id="page-27-0"></span>**Тимчасовий** — Зробіть режим активним до певного часу. Коли час, запрограмований для даного режиму, вийде, активується попередній режим, час дії якого не обмежений.

# **Попередження:**

Коли активовано режим польоту, не можна здійснювати або отримувати дзвінки, зокрема екстрені, і користуватися іншими функціями, для яких потрібне покриття мережі. Щоб здійснити дзвінок, активуйте інший режим.

#### **Теми**

Тема містить елементи, які дозволяють персоналізувати свій телефон.

Виберіть **Меню** > **Установки** > **Теми** і з наведених нижче опцій.

**Вибрати тему** — Відкрийте папку **Теми** і виберіть якусь тему.

**Завантаження тем** — Відкрити список посилань для завантаження додаткових тем.

#### **Тони**

Ви можете змінювати установки тону активного режиму.

Виберіть **Меню** > **Установки** > **Тони**. Такі самі установки можна знайти в меню Режими.

#### **Установки дисплея**

Виберіть **Меню** > **Установки** > **Дисплей**.

Можна переглянути або змінити шпалери, розмір шрифту або інші установки, пов'язані з дисплеєм пристрою.

## **Відображення інформації про стільникову мережу на головному екрані.**

- 1 Щоб увімкнути розширений головний екран, виберіть **Меню** > **Установки** і **Дисплей** > **Головний екран** > **Режим головного екрана** > **Увімкн.**.
- 2 Виберіть **Настроїти вікно**. Якщо на головний екран наразі не додано мініпрограми, цей крок непотрібний.
- 3 Перейдіть до потрібної області вмісту й виберіть **Змінити** або **Признач.**.
- 4 Виберіть **Загальні індикат.**.
- 5 Збережіть зміни.
- 6 Виберіть **Меню** > **Установки** і **Дисплей** > **Стільникова інформація** > **Увімкн.**.

#### <span id="page-28-0"></span>**Дата і час**

Виберіть **Меню** > **Установки** > **Дата та час**.

#### **Установлення дати та часу**

Виберіть **Установки дати та часу**.

#### **Установлення формату дати та часу**

Виберіть **Формат дати та часу**.

#### **Автоматичне оновлення часу в залежності від поточного часового поясу**

Виберіть **Автом. оновл. дати та часу** (послуга мережі).

#### **Ярлики**

За допомогою персональних ярликівможна швидко перейти до функцій телефону, які часто використовуються.

Виберіть **Меню** > **Установки** > **Персональні ярлики**.

#### **Призначення ярлика клавіші вибору**

Виберіть **Права клавіша вибору** або **Ліва клавіша вибору** та виберіть функцію у списку.

#### **Призначення ярлика контактам або клавіші повідомлень**

Виберіть **Клавіша Контактів** або **Клавіша Повідомлень** та виберіть функцію у списку.

#### **Призначення ярлика клавіші прокручування**

Виберіть **Навігаційна клавіша**. Натисніть клавішу прокручування в потрібному напрямку, виберіть **Змінити** або **Признач.** і виберіть функцію у списку.

#### **Синхронізація та резервне копіювання**

Виберіть **Меню** > **Установки** > **Синхрон. і рез. копіюв**.

Виберіть із наведеного нижче.

**Передача даних** — Синхронізація та копіювання вибраних даних, наприклад контактів, календарних записів, нотаток або повідомлень між своїм пристроєм та іншими пристроями.

**Створ. резервну копію** — Створення резервної копії вибраних даних.

**Відновити рез. копії** — Відновлення даних із резервної копії. Щоб переглянути властивості файла резервної копії, виберіть **Опції** > **Деталі**.

<span id="page-29-0"></span>**Синхрон. із сервером** — Синхронізація або копіювання вибраних даних між Вашим пристроєм і ПК або сервером мережі (послуга мережі).

#### **З'єднання**

У Вашому телефоні є кілька функцій, які дають змогу підключатися до інших пристроїв, щоб здійснювати передачу та приймання даних.

#### **Бездротова технологія Bluetooth**

Технологія Bluetooth дає можливість за допомогою радіохвиль з'єднувати свій пристрій з пристроєм, у якому підтримується технологія Bluetooth, на відстані до 10 метрів.

Цей пристрій сумісний зі специфікацією Bluetooth 2.1 + EDR, яка підтримує такі режими: загальний доступ, мережний доступ, управління, вільні руки, гарнітура, object push, передача файлів, комутоване з'єднання, SIM-доступ, послідовний порт. Щоб забезпечити можливість взаємодії між різними пристроями, що підтримують технологію Bluetooth, використовуйте з цією моделлю ухвалені аксесуари Nokia. Перевіряйте у виробників інших пристроїв інформацію про сумісність з цим пристроєм.

Щоб здійснювати або одержувати дзвінки в режимі віддаленої SIM-карти, потрібно підключити до пристрою сумісний аксесуар, наприклад автомобільний комплект.

У цьому режимі за допомогою пристрою можна здійснювати лише екстрені дзвінки.

## **Встановлення з'єднання Bluetooth**

- 1 Виберіть **Меню** > **Установки** > **З'єднання** > **Bluetooth**.
- 2 Виберіть **Назва мого телефону** та введіть ім'я свого пристрою.
- 3 Щоб активувати з'єднання Bluetooth, виберіть **Bluetooth** > **Увімкнути**. означає, що з'єднання Bluetooth активне.
- 4 Щоб з'єднати пристрій з аудіоаксесуаром, виберіть **З'єднати з аудіоаксесуар.** та аксесуар.
- 5 Щоб з'єднати пристрій з будь-яким пристроєм Bluetooth у межах досяжності, виберіть **Парні пристрої** > **Додати новий пристрій**.
- 6 Перейдіть до знайденого пристрою та виберіть **Додати**.
- 7 Введіть пароль (щонайбільше 16 символів) у своєму пристрої та дозвольте з'єднання на іншому пристрої Bluetooth.

Надійний спосіб уникнути шкідливого програмного забезпечення використовувати пристрій у прихованому режимі. Не погоджуйтеся на з'єднання <span id="page-30-0"></span>Bluetooth із джерелами, яким не довіряєте. Або вимкніть функцію Bluetooth. Це не впливатиме на інші функції пристрою.

#### **Встановлення з'єднання комп'ютера з Інтернетом**

Користуйтеся технологією Bluetooth для з'єднання свого сумісного комп'ютера з Інтернетом. Пристрій повинен мати функцію з'єднання з Інтернетом (послуга мережі), а комп'ютер має підтримувати технологію Bluetooth. Після з'єднання зі службою точки доступу до мережі (NAP) у пристрої та утворення пари з комп'ютер пристрій автоматично встановлює з'єднання пакетної передачі даних з Інтернетом.

#### **Пакетна передача даних**

Технологія GPRS (технологія пакетної радіопередачі даних) - це послуга мережі, яка дозволяє мобільним телефонам надсилати та отримувати дані через мережу на основі Інтернет-протоколів (IP).

Щоб задати спосіб використання служби, виберіть **Меню** > **Установки** > **З'єднання** > **Пакетнідані** > **З'єднанняпакетнихданих** і одну з наведених нижче опцій:

**За потребою** — Встановлення пакетної передачі даних, коли програма цього потребує. З'єднання автоматично завершиться, коли програму буде закрито.

**Завжди online** — Автоматично підключатися до мережі пакетних даних, коли вмикається пристрій.

Пристрій можна підключити до сумісного комп'ютера за допомогою бездротової технології Bluetooth та використовувати його як модем. Щоб отримати детальнішу інформацію, див. "Документація пакету програм Nokia Ovi Suite".

#### **Дзвінок**

Виберіть **Меню** > **Установки** > **Дзвінки**, а потім виберіть із наведеного нижче.

**Переадресація** — Переадресовуйте вхідні дзвінки (послуга мережі). Можливо, не вдасться переадресовувати дзвінки, якщо активовано деякі з функцій заборони дзвінків.

**Відповідь клавішею** — Відповідь на вхідний дзвінок натисканням будь-якої клавіші, окрім клавіші живлення, правої та лівої клавіш вибору або клавіші завершення.

**Автоматичний перенабір** — Автоматичний повторний набір номера після невдалої спроби здійснити дзвінок.

**Швидкий набір** — Здійснення дзвінка контакту, для якого призначено цифрову клавішу (2—9), натисканням та утриманням відповідної цифрової клавіші.

**Очікування дзвінків** — Настроювання мережі для отримання сповіщення про вхідний дзвінок під час активного дзвінка (послуга мережі).

<span id="page-31-0"></span>**Тривалість дзвінка** — Відображення тривалості вхідного дзвінка.

**Підсумок після дзвінка** — Нетривале відображення приблизної тривалості дзвінка після його завершення.

**Надсил. мої дані абонента** — Відображання Вашого телефонного номера контакту, якому Ви телефонуєте (послуга мережі). Щоб використовувати установку, встановлену постачальником послуг мережі, виберіть **Установлено мережею**.

**Лінія для вихідних** — Виберіть лінію для здійснення дзвінків, якщо SIM-картка підтримує кілька телефонних ліній (послуга мережі).

#### **Пристрій**

Виберіть **Меню** > **Установки** > **Телефон**, а потім виберіть із наведеного нижче.

**Установки мови** — Щоб установити мову пристрою, виберіть **Мова телефону** і мову. Щоб установити мову пристрою відповідно до інформації на SIM-картці, виберіть **Мова телефону** > **Автомат**.

**Стан пам'яті** — Перевірте обсяг використаної та доступної пам'яті.

**Автомат. блокув. клавіш** — Автоматичне блокування клавіатури після завершення встановленого періоду часу, упродовжякого на дисплеї відображався головний екран і не натискалася жодна клавіша.

**Захисне блокування** — Настроювання пристрою для виведення запиту на введення коду захисту під час розблокування клавіатури.

**Запит режиму "Політ"** — Настроювання пристрою для виведення запиту щодо активації режиму «Політ» під час увімкнення пристрою. Якщо активовано режим «Політ», буде розірвано всі з'єднання, які використовують радіочастоти.

**Оновлення телефону** — Перевірка наявності оновлень програмного забезпечення, які надає постачальник послуг мережі (послуга мережі). Доступність цієї опції залежить від пристрою.

**Вибір оператора** — Використання відповідної стільникової мережі.

**Активація тексту довідки** — Відображення тексту довідки.

**Тон запуску** — Відтворення тонового сигналу під час увімкнення пристрою.

#### **Аксесуари**

Це меню доступне, лише якщо пристрій підключено або було підключено до сумісного аксесуара.

Виберіть **Меню** > **Установки** > **Аксесуари**. Виберіть аксесуар та відповідну опцію.

#### **Конфігурація**

Пристрій можна настроїти за допомогою установок, потрібних для певних послуг. Ці установки також може надіслати Ваш постачальник послуг.

<span id="page-32-0"></span>Виберіть **Меню** > **Установки** і **Конфігурація**.

Виберіть із наведеного нижче.

**Станд. установки конфігур.** — Перегляд постачальників послуг, збережених у пристрої, і встановлення стандартного постачальника послуг.

**Стандартні в усіх прогр.** — Активація стандартних конфігураційних установок для підтримуваних програм.

**Пріоритетна точка доступу** — Перегляд збережених точок доступу.

**Особисті настройки** — Додавання нових особистих облікових записів для різних послуг, їх активація або видалення. Щоб додати новий особистий обліковий запис, виберіть **Додати** або **Опції** > **Додати новий**. Виберіть тип послуги і введіть потрібну інформацію. Щоб активувати особистий обліковий запис, перейдіть до нього та виберіть **Опції** > **Активувати**.

#### **Безпека**

Виберіть **Меню** > **Установки** > **Захист**, а потім виберіть із наведеного нижче.

**Запит на PIN-код** — Настроювання пристрою для виведення запиту на введення PIN-коду під час кожного увімкнення пристрою. Для деяких SIM-карток передбачено заборону на вимкнення коду.

**Послуга заборони дзвінків** — Обмеження вхідних і вихідних дзвінків зі свого пристрою (послуга мережі). Потрібно ввести пароль заборони.

**Фіксований набір** — Обмеження вихідних дзвінків лише за вибраними телефонними номерами, якщо це підтримується SIM-карткою. Коли активовано фіксований набір, неможливо встановити з'єднання GPRS, окрім випадків, коли це з'єднання використовується для надсилання текстових повідомлень. У цьому випадку номер одержувача та номер центру обробки повідомлень мають бути включені в список фіксованого набору.

**Закр. абонентська група** — Указання групи осіб, яким можна телефонувати, а також від яких можна отримувати дзвінки (послуга мережі).

**Рівень захисту** — Щоб настроїти пристрій для виведення запиту на введення коду захисту під час кожного вставлення нової SIM-картки у пристрій, виберіть **Телефон**.

**Коди доступу** — Змінення коду захисту, PIN-коду, UPIN-коду, PIN2-коду або пароля заборони дзвінків.

**Запит PIN2-коду** — Вибір, чи потрібен PIN2-код, коли використовується особлива функція пристрою, що захищається PIN2-кодом. Для деяких SIM-карток передбачено заборону на вимкнення коду. Доступність цієї опції залежить від SIMкартки. Щоб отримати докладну інформацію, зверніться до постачальника послуг мережі.

**Поточний код** — Вибір типу PIN-коду.

<span id="page-33-0"></span>**Сертифікати авторизації** або **Сертифікати користувача** — Перегляд списку авторизації або сертифікатів користувача, завантажених на пристрій. Див. "Захист браузера", стор. 34.

#### **Захист браузера**

Для деяких послуг можуть знадобитися функції захисту, наприклад, для банківських послуг або покупок через Інтернет. Для таких з'єднань потрібні сертифікати захисту та, можливо, модуль захисту, який може міститися на SIMкартці. Щоб отримати детальнішу інформацію, зверніться до свого постачальника послуг.

Щоб переглянути або змінити установки модуля захисту або переглянути перелік сертифікатів авторизації або сертифікатів користувача, завантажених у пристрій, виберіть **Меню** > **Установки** > **Захист** > **Модуль захисту**, **Сертифікати авторизації** або **Сертифікати користувача**.

**Важливо:** Наявність сертифіката значно зменшує ризики, пов'язані з віддаленим зв'язком і встановленням програмного забезпечення. Щоб сертифікати сприяли підвищенню безпеки, їх слід правильно використовувати та вони повинні бути правильні, справжні й одержані з надійних джерел. Сертифікати мають обмежений термін дії. Якщо їх термін дії закінчився або вони недійсні, перевірте правильність дати та часу у своєму пристрої.

Перш ніж змінювати установки сертифіката, слід переконатися в надійності власника сертифіката та в належності сертифіката цьому власнику.

#### **Як відновити заводські установки**

Щоб відновити стандартні установки пристрою, виберіть **Меню** > **Установки** > **Віднов. заводські уст.**.

Щоб скинути всі установки, визначені користувачем, не видаляючи жодних особистих даних, виберіть **Лише установки**.

Щоб скинути всі установки, визначені користувачем, а також видалити всі особисті дані, зокрема контакти, повідомлення, мультимедійні файли та ключі активації, виберіть **Усі**.

#### **Інтернет**

#### **Про Інтернет**

Виберіть **Меню** > **Інтернет**.

Залежно від моделі пристрою функція перегляду веб-сторінок може відображатися в меню як Веб чи Інтернет; у подальшому згадується як Інтернет. <span id="page-34-0"></span>За допомогою браузера пристрою можна отримати доступ до різноманітних інтернет-послуг. Вигляд веб-сторінки може змінюватися залежно від розміру екрана. Можливо, вам не вдасться переглянути на веб-сторінках усі деталі.

Піктограма захисту не вказує на те, що передавання даних між шлюзом і сервером, де зберігаються дані, захищене.

Щоб отримати інформацію щодо наявності цих послуг, цін та інструкцій, зверніться до постачальника послуг.

Ви можете отримати конфігураційні установки, необхідні для перегляду вебсторінок, як конфігураційне повідомлення від постачальника послуг.

#### **Підключення до веб-послуги**

Виберіть **Меню** > **Інтернет** > **Домашня сторінка**. Або в режимі очікування натисніть і утримуйте клавішу **0**.

Після підключення до послуги можна переглядати відповідні сторінки. Під час роботи з різними послугами функції клавіш пристрою можуть змінюватися. Виконайте вказівки, що з'являються на дисплеї. Для отримання докладнішої інформації звертайтеся до свого постачальника послуг.

# **Меню оператора**

Доступ до порталу послуг, що надаються Вашим оператором мережі. За детальнішою інформацією зверніться до свого оператора мережі. Оператор може оновити це меню за допомогою сервісного повідомлення.

# **Послуги SIM**

Ваша SIM-картка може надавати додаткові послуги. Це меню можна відкрити лише у випадку, якщо воно підтримується Вашою SIM-карткою. Ім'я та вміст цього меню повністю залежать від доступних послуг.

# **Пошук докладнішої довідки**

#### **Підтримка**

Якщо Вам потрібна додаткова інформація про використання виробу або Ви не впевнені щодо того, як має функціонувати пристрій, відвідайте веб-сторінку [www.nokia.com/support](http://www.nokia.com/support) або в мобільному пристрої відвідайте веб-сторінку [nokia.mobi/support](http://nokia.mobi/support).

<span id="page-35-0"></span>Якщо це не допомогло вирішити проблему, виконайте одну з описаних нижче дій.

- Вимкніть пристрій і вийміть акумулятор. Через приблизно 1 хвилину встановіть акумулятор на місце та ввімкніть пристрій.
- Відновіть заводські установки.
- Оновіть програмне забезпечення пристрою.

Якщо проблему не вирішено, зверніться до представників компанії Nokia щодо технічного обслуговування. Відвідайте веб-сторінку [www.nokia.com/repair.](http://www.nokia.com/repair) Перш ніж здати пристрій у ремонт, створіть резервну копію даних пристрою.

#### **Про оновлення ПЗ пристрою**

За допомогою оновлень ПЗ пристрою можна отримати нові можливості та розширені функції для свого пристрою. Оновлення програмного забезпечення може також покращити продуктивність роботи пристрою.

Рекомендовано виконувати резервне копіювання особистих даних перед оновленням програмного забезпечення пристрою.

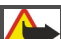

## **Попередження:**

Якщо встановлюється оновлення для програмного забезпечення, не можна використовувати пристрій навіть для екстрених дзвінків, доки не буде завершено встановлення та перезапущено пристрій.

Використання цієї послуги або завантаження вмісту може призвести до передавання великого обсягу даних, що може вплинути на вартість трафіку.

Упевніться, що акумулятор Вашого пристрою достатньо заряджений, або приєднайте зарядний пристрій перед початком оновлення.

Після завершення оновлення інструкції в посібнику користувача можуть втратити свою актуальність.

#### **Оновлення програмного забезпечення пристрою за допомогою пристрою**

Бажаєте покращити продуктивність пристрою та отримати оновлення програмного забезпечення й нові захоплюючі функції? Регулярно оновлюйте програмне забезпечення, щоб максимально використовувати можливості свого пристрою. Можна встановити автоматичну перевірку наявності оновлень пристроєм.

Виберіть **Меню** > **Установки**.

<span id="page-36-0"></span>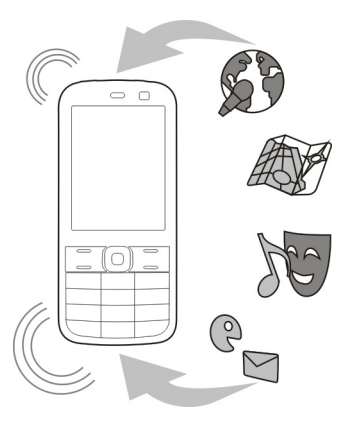

- 1 Виберіть **Телефон** > **Оновлення телефону**.
- 2 Щоб переглянути поточну версію програмного забезпечення та дізнатися, чи доступне оновлення, виберіть **Деталі поточного ПЗ**.
- 3 Щоб завантажити та встановити оновлення програмного забезпечення, виберіть **Завантажити ПЗ телефону**. Виконайте інструкції.
- 4 Якщо встановлення було скасовано після завантаження, виберіть **Установити оновлення ПЗ**.

Оновлення програмного забезпеченняможе зайняти кілька хвилин. Якщо виникли проблеми з установленням, зверніться до постачальника послуг.

#### **Автоматична перевірка наявності оновлень програмного забезпечення**

Виберіть **Автооновлення ПЗ** та часовий інтервал, з яким потрібно перевіряти наявність оновлень програмного забезпечення.

Ваш постачальник послуг може надсилати оновлення програмного забезпечення безпосередньо на Ваш пристрій (послуга мережі).

#### **Оновлення програмного забезпечення пристрою за допомогою комп'ютера**

Також можна використовувати комп'ютерну програму Nokia Ovi Suite для оновлення програмного забезпечення пристрою. Потрібен сумісний комп'ютер, високошвидкісне з'єднання з Інтернетом і сумісний кабель даних USB, щоб підключити пристрій до комп'ютера.

<span id="page-37-0"></span>Для отримання додаткової інформації та завантаження програми Nokia Ovi Suite перейдіть на веб-сторінку [www.ovi.com/suite.](http://www.ovi.com/suite)

# **Поради щодо захисту навколишнього середовища**

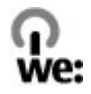

#### **Збереження енергії**

Заряду акумулятора вистачатиме на довше, якщо виконувати наведені нижче дії (ті з них, які стосуються Вашого пристрою).

- Закривайте програми та з'єднання для передавання даних (наприклад, з'єднання Bluetooth), коли вони не використовуються.
- Зменште яскравість екрана.
- Налаштуйте пристрій на перехід до режиму енергозбереження через мінімальний період неактивності, якщо це доступно у пристрої.
- Вимкніть непотрібні звуки, наприклад сигнали клавіш.

#### **Утилізація**

Усі матеріали пристрою можна переробити в інші матеріали або енергію. Інформацію з утилізації старих виробів Nokia див. на веб-сторінці [www.nokia.com/](http://www.nokia.com/werecycle) [werecycle](http://www.nokia.com/werecycle) або в мобільному пристрої на веб-сторінці [www.nokia.mobi/werecycle](http://www.nokia.mobi/werecycle).

Утилізуйте упаковку та посібники користувача, дотримуючись місцевих правил утилізації.

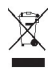

Перекреслена корзина з колесами, зображена на виробі, акумуляторі, документації або упаковці, означає, що після завершення терміну експлуатації всі електричні та електронні вироби й акумулятори підлягають утилізації окремо від звичайного сміття. Ця вимога чинна в Європейському Союзі. Не викидайте ці вироби з несортованими міськими відходами. Додаткову інформацію про екологічні атрибути Вашого пристрою див. на веб-сторінці [www.nokia.com/ecodeclaration](http://www.nokia.com/ecodeclaration).

# <span id="page-38-0"></span>**Інформація щодо виробу та техніки безпеки**

#### **Послуги й тарифи мережі**

використовувати пристрій, потрібно бути абонентом постачальника послуг. Цей пристрій ухвалено для використання в таких мережах: мережі стандартів (E)GSM 850, 900, 1800, 1900 МГц. Щоб

Унаслідок використання послуг мережі та завантаження вмісту у пристрій може стягуватись плата за трафік. Для деяких функцій виробу потрібна підтримка мережі, і може знадобитися підписатися на них.

#### **Догляд за пристроєм**

Обережно поводьтеся із пристроєм, акумулятором, зарядним пристроєм і аксесуарами. Наведені нижче рекомендації допоможуть Вам дотримуватися всіх вимог гарантійного обслуговування:

- оберігайте пристрій від вологи. атмосферні опади, волога та різні рідини можуть містити мінерали, які призводять до корозії електронних схем. Якщо пристрій намокне, вийміть акумулятор і дайте пристрою повністю висохнути;
- Не використовуйте та не зберігайте пристрій у запилених чи брудних місцях. Рухомі частини та електронні компоненти можуть пошкодитися;
- Не зберігайте пристрій при високій температурі. Високі температури можуть скоротити термін служби пристрою, викликати пошкодження акумулятора та деформацію або розплавлення пластмаси;
- Не зберігайте пристрій у місцях із низькою температурою. Коли пристрій після охолодження нагрівається до своєї нормальної температури, усередині пристрою може з'явитися волога, яка може пошкодити електронні плати;
- Не намагайтеся відкрити пристрій способами, не описаними в посібнику користувача.
- Неавторизовані зміни можуть призвести до пошкодження пристрою та можуть порушувати нормативні положення щодо радіопристроїв;
- Не кидайте, не бийте та не трусіть пристрій. грубе поводження із пристроєм може призвести до виходу з ладу внутрішніх електронних плат і механіки;
- Для очищення поверхні пристрою користуйтеся тільки м'якою, чистою і сухою тканиною.
- Не фарбуйте пристрій. Фарба може заблокувати рухомі частини та порушити їх належне функціонування.
- Для ефективної роботи пристрою регулярно вимикайте пристрій і виймайте акумулятор.
- Тримайте пристрій подалі від магнітів і магнітних полів.
- Щоб захистити важливі дані, зберігайте їх щонайменше у двох різних місцях, наприклад на пристрої, картці пам'яті чи комп'ютері або записуйте їх на папері.

#### **Повторна переробка**

Завжди повертайте використані електронні вироби, акумулятори та пакувальні матеріали до спеціального прийомного пункту. Так Ви допомагаєте перешкодити неконтрольованій утилізації цих виробів і сприяєте повторному використанню матеріальних ресурсів. Щоб ознайомитися з інформацією про охорону довкілля, пов'язаною з цим виробом, а також дізнатися, як утилізувати вироби Nokia, перегляньте веб-сторінку [www.nokia.com/werecycle](http://www.nokia.com/werecycle) або відвідайте з мобільного пристрою веб-сторінку [nokia.mobi/werecycle.](http://nokia.mobi/werecycle)

#### **Керування цифровими правами**

Користуючись цим пристроєм, дотримуйтесь усіх законів і поважайте місцеві звичаї, а також право на особисте життя та законні права інших осіб, включно з авторськими правами. Захист авторських прав може запобігати копіюванню, зміненню або передаванню зображень, музичних файлів та іншого вмісту.

Власники вмісту можуть використовувати різні типи технологій управління цифровими правами (DRM) для захисту свого права інтелектуальної власності, у тому числі авторських прав. У цьому пристрої використовуються різні типи програм DRM для доступу до вмісту, захищеного технологією DRM. За допомогою цього пристрою можна отримувати доступ до вмісту, захищеного технологіями WMDRM 10 / OMA DRM 2.0 / WMDRM 10 і OMA DRM 2.0. Якщо певному програмному забезпеченню DRM не вдасться захистити вміст, власники вмісту можуть попросити скасувати спроможність такого програмного забезпечення DRM отримувати доступ до нового вмісту, захищеного технологією DRM. Скасування може

також не допускати оновлення такого вмісту, захищеного технологією DRM, який уже записано на пристрій. Скасування такого програмного забезпечення DRM не впливає на використання вмісту, захищеного технологіями DRM інших типів, або використання вмісту, не захищеного DRM.

Вміст, захищений системою управління цифровими правами (DRM), постачається з відповідною ліцензією, яка визначає Ваші права на використання вмісту.

Якщо у пристрої є вміст, захищений технологією OMA DRM, для створення резервних копій ліцензій і вмісту скористайтеся функцією створення резервних копій пакета програм Nokia PC Suite.

У разі використання інших способів передавання може не бути передано ліцензії, які потрібно буде відновити разом із вмістом, щоб мати змогу продовжувати використовувати вміст, захищений технологією OMA DRM, після форматування пам'яті пристрою. Може також виникнути необхідність відновити ліцензії в разі пошкодження файлів у пристрої.

Якщо у пристрої є вміст, захищений WMDRM, у разі форматування пам'яті буде втрачено як ліцензії, так і вміст. Можна також втратити ліцензії та вміст у разі пошкодження файлів у пристрої. Втрата ліцензій або вмісту може обмежити можливість повторного використання цього вмісту у пристрої. Щоб отримати детальну інформацію, зверніться до свого постачальника послуг.

Деякі ліцензії можуть бути пов'язані з певною SIM-картою, і отримати доступ до захищеного вмісту можна, тільки якщо у пристрій вставлена ця SIM-карта.

#### **Акумулятори та зарядні пристрої**

#### **Інформація про акумулятор і зарядний пристрій**

Цей пристрій слід використовувати з акумулятором BL-5C, що перезаряджається. Компанія Nokia може пристосувати до використання з цим пристроєм додаткові моделі акумуляторів. Завжди використовуйте оригінальні акумулятори Nokia.

Цей пристрій призначений для використання з такими зарядними пристроями: AC-3. Точний номер моделі зарядного пристрою може змінюватися залежно від типу штекера. Варіант штекера визначається одним із таких кодів: E, X, AR, U, A, C, K або B.

Акумулятор можна заряджати та розряджати сотні разів, але при цьому він поступово зношується. Якщо тривалість роботи в режимах розмови та очікування стала помітно меншою, ніж зазвичай, замініть акумулятор.

#### **Безпечне використання акумулятора**

Завжди вимикайте пристрій і від'єднуйте від нього зарядний пристрій, перш ніж виймати акумулятор. Щоб від'єднати шнур живлення зарядного пристрою або аксесуара, потрібно тягнути за штепсель, а не за шнур.

Коли зарядний пристрій не використовується, вимкніть його з електричної розетки та від'єднайте від пристрою. Не залишайте повністю заряджений акумулятор з'єднаним із зарядним пристроєм, оскільки надмірне зарядження скорочує термін служби акумулятора. Якщо повністю заряджений акумулятор не використовувати, він з часом розрядиться.

Завжди зберігайте акумулятор при температурі від 15°C до 25°C (від 59°F до 77°F). Екстремальні температури знижують ємність та тривалість роботи акумулятора. Пристрій з дуже нагрітим чи дуже охолодженим акумулятором може тимчасово не працювати.

Випадково може статися коротке замикання, якщо металевий об'єкт торкнеться металевих смужок на акумуляторі, наприклад, під час носіння акумулятора в кишені. Коротке замикання може спричинити пошкодження акумулятора або об'єкта, що з'єднав контакти.

Не кидайте акумулятори у вогонь, оскільки вони можуть вибухнути. Утилізуйте акумулятори згідно з місцевими нормативними положеннями. Якщо можливо, здавайте акумулятори на повторну переробку. Не викидайте акумулятори як побутове сміття.

Не розбирайте, не розрізайте, не відкривайте, не роздавлюйте, не згинайте, не проколюйте і не ріжте елементи телефону чи акумулятори. У разі протікання акумулятора будьте обережні, щоб рідина не попала в очі або на шкіру. Якщо це станеться, негайно промийте уражені ділянки водою або зверніться до лікаря.

Не змінюйте, не переробляйте акумулятор, не намагайтеся вставити в нього сторонні об'єкти, не занурюйте в воду та не піддавайте його впливу води або інших рідин. Пошкоджені акумулятори можуть вибухнути.

Використовуйте акумулятор і зарядний пристрій лише за прямим призначенням. Неналежне використання або використання неухваленого зарядного пристрою чи акумулятора може спричинити ризик займання, вибуху або інші небезпеки, а також унаслідок цього можуть утратити чинність гарантія та дозволи щодо пристрою. Якщо Ви вважаєте, що зарядний пристрій або акумулятор пошкоджено, віднесіть його для перевірки до сервісного центру, перш ніж продовжувати користуватися ним. Ніколи не користуйтеся пошкодженим акумулятором або зарядним пристроєм. Використовуйте зарядний пристрій лише у приміщенні.

#### **Інформація про акумулятор і зарядний пристрій**

Ваш пристрій живиться від акумулятора, що перезаряджається. Цей пристрій має використовуватися з акумулятором BL-5C. Компанія Nokia може пристосувати до використання з цим пристроєм додаткові моделі акумуляторів. Цей пристрій призначений для використання з такими зарядними пристроями: AC-3 . Точний номер моделі зарядного пристрою може змінюватися залежно від типу штекера. Варіант штекера визначається одним із таких кодів: E, X, AR, U, A, C, K або B.

Акумулятор можна заряджати та розряджати сотні разів, але при цьому він поступово зношується. Якщо тривалість роботи акумулятора в режимах розмови та очікування стала помітно меншою, ніж звичайно, замініть акумулятор. Використовуйте лише ухвалені акумулятори Nokia і заряджайте свій акумулятор лише за допомогою ухвалених зарядних пристроїв Nokia, призначених для цього виробу.

Якщо акумулятор використовується вперше або не використовувався довгий час, можливо, буде необхідно для початку заряджання приєднати зарядний пристрій, від'єднати, а потім приєднати знову. Якщо акумулятор повністю розряджений, може минути кілька хвилин, перш ніж на дисплеї з'явиться індикатор заряджання або можна буде здійснювати дзвінки.

Безпечне виймання. Завжди вимикайте пристрій і від'єднуйте від нього зарядний пристрій, перш ніж виймати акумулятор.

Належне заряджання. Коли зарядний пристрій не використовується, вимкніть його з електричної розетки та від'єднайте від виробу. Не залишайте повністю заряджений акумулятор з'єднаним із зарядним пристроєм, оскільки надмірне зарядження скорочує строк служби акумулятора. Якщо повністю заряджений акумулятор не використовувати, він з часом розрядиться.

Уникайте екстремальних температур. Завжди намагайтеся зберігати акумулятор при температурі від 15°C до 25°C (від 59°F до 77°F). Екстремальні температури знижують ємність та тривалість роботи акумулятора. Пристрій з дуже нагрітим чи дуже охолодженим акумулятором може тимчасово не працювати. Робота акумулятора особливо обмежується при температурах значно нижче 0°С.

Уникайте короткого замикання. Випадкове коротке замикання можливе у випадках, коли якийсь металевий предмет, наприклад, монета, скріпка або ручка з'єднує безпосередньо позитивний (+) та негативний (-) полюси акумулятора. (На акумуляторі вони мають вигляд металевих смужок.) Це може статися у випадках, коли запасний акумулятор перебуває в кишені або сумочці. Коротке замикання полюсів може викликати пошкодження акумулятора або об'єкта, що з'єднав контакти.

Утилізація. Не кидайте акумулятори у вогонь, оскільки вони можуть вибухнути. Утилізуйте акумулятори згідно з місцевими нормативними положеннями. Якщо це можливо, здайте, будь ласка, акумулятори на повторну переробку. Не викидайте акумулятори як побутове сміття.

Протікання. Не розбирайте, не розрізайте, не відкривайте, не роздавлюйте, не згинайте, не проколюйте і не ріжте елементи телефону чи акумулятори. У випадку протікання акумулятора уникайте потрапляння рідини на шкіру або в очі. Якщо це все ж таки трапилось, негайно промийте уражені ділянки водою або зверніться до лікаря.

Пошкодження. Не змінюйте, не переробляйте акумулятор, не намагайтеся вставити в нього сторонні об'єкти, не занурюйте в воду та не піддавайте його впливу води або інших рідин. Пошкоджені акумулятори можуть вибухнути.

Правильне використання. Користуйтесь акумулятором лише за прямим призначенням. Невідповідне використання акумулятора може призвести до займання, вибуху або інших небезпек. Якщо пристрій або акумулятор впав, особливо на жорстку поверхню, і ви вважаєте, що акумулятор пошкоджений, віднесіть його в сервісний центр, перш ніж продовжити користуватися ним. Ніколи не користуйтесь пошкодженими акумуляторами або зарядними пристроями. Зберігайте акумулятор у недоступних для дітей місцях.

#### **Додаткова інформація щодо безпеки Виклик служби екстреної допомоги Здійснення екстрених дзвінків**

- 1 Переконайтеся, що пристрій увімкнено.
- 2 Перевірте наявність сигналу належної потужності. Також може знадобитися виконати такі дії:
	- вставити SIM-карту;
	- зняти всі активовані у пристрої обмеження дзвінків, такі як заборона дзвінків, закрита група користувачів або фіксований набір;
	- перевірити, чи не активовано режим офлайн або режим польоту;
- 3 Натисніть клавішу завершення стільки разів, скільки потрібно, щоб очистити дисплей.
- 4 Введіть офіційний номер виклику екстреної служби, дійсний у місцевості, де Ви зараз перебуваєте. У різних місцевостях екстрені номери різняться.
- 5 Натисніть клавішу дзвінка.
- 6 Надайте необхідну інформацію якомога точніше. Не завершуйте дзвінок, поки Вам не дозволять це зробити.

**Важливо:** Активуйте стільникові та інтернет-дзвінки, якщо пристрій підтримує інтернет-дзвінки. Пристрій може пробувати здійснювати екстрені дзвінки за допомогою стільникових мереж, а також через постачальника послуги інтернет-дзвінків. Неможливо гарантувати зв'язок у будь-якому середовищі. Ніколи повністю не покладайтеся на будьякий засіб бездротового зв'язку в разі особливо важливих дзвінків (наприклад, виклику швидкої допомоги).

#### **Малі діти**

Пристрій та його акумулятор — не іграшки. Вони можуть містити дрібні деталі. Зберігайте їх у місцях, недоступних для малих дітей.

#### **Медичне обладнання**

Робота обладнання, що передає радіосигнали, зокрема бездротових телефонів, може перешкоджати нормальному функціонуванню медичного обладнання, що не має належного захисту. З питань належного захисту медичного обладнання від зовнішнього радіочастотного випромінювання необхідно проконсультуватися з медичними працівниками або виробниками відповідного обладнання. Вимикайте свій пристрій там, де цього вимагають відповідні оголошення, наприклад у лікарнях.

#### **Імплантовані медичні пристрої**

Виробники медичних пристроїв рекомендують тримати бездротовий пристрій на мінімальній відстані 15,3 сантиметра (6 дюймів) від імплантованого медичного пристрою (наприклад, від кардіостимулятора або імплантованого дефібрилятора серця), щоб уникнути виникнення перешкод у роботі медичного пристрою. Особи, які мають подібні пристрої, повинні:

- завжди тримати бездротовий пристрій на відстані понад 15,3 сантиметра (6 дюймів) від медичного пристрою;
- не носіть бездротовий пристрій у нагрудній кишені;
- тримати бездротовий пристрій біля вуха, протилежного до боку розміщення медичного пристрою;
- вимикати бездротовий пристрій за найменшої підозри виникнення перешкод;
- виконувати інструкції виробника імплантованого медичного пристрою.

Якщо у Вас виникли питання щодо використання бездротового пристрою з імплантованим медичним пристроєм, порадьтесь зі своїм лікарем.

#### **Слух**

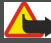

#### **Попередження:**

Коли використовується гарнітура, може погіршитися спроможність чути зовнішні звуки. Не використовуйте гарнітуру в ситуаціях, коли це може зашкодити безпеці.

Деякі бездротові пристрої можуть створювати перешкоди окремим слуховим апаратам.

#### **Робоче середовище**

Цей пристрій відповідає нормам щодо впливу радіочастот, якщо використовується у звичайному робочому положенні біля вуха чи на відстані від тіла щонайменше 1,5 сантиметра (5/8 дюйма). Будь-які чохли, затискачі чи утримувачі, призначені для носіння пристрою на тілі, не повинні містити металевих частин, а пристрій має розміщуватися на вищезгаданій відстані від тіла.

Для надсилання файлів даних або повідомлень потрібне якісне з'єднання з мережею. Надсилання файлів даних або повідомлення може затримуватися, поки з'єднання з мережею не відновиться. Поки не завершиться передавання та отримання даних, забезпечте відстань між пристроєм та тілом, вказану в наведених вище інструкціях.

Складові пристрою намагнічені, тому пристрій може притягувати металеві предмети. Не розташовуйте кредитні картки або інші магнітні носії поруч із пристроєм, оскільки це може призвести до видалення інформації, що зберігається на них.

#### **Автомобілі**

Радіосигнали можуть шкідливо діяти на неправильно встановлені електронні системи або на електронні системи, що не мають належного захисту, в автотранспортних засобах (наприклад, електронні системи вприскування палива, електронні протиблокувальні гальмівні системи, електронні системи керування швидкістю та системи керування роботою повітряної подушки). Щоб отримати детальнішу інформацію, зверніться до виробника свого транспортного засобу або його обладнання.

Установлення пристрою в автомобілі та його технічне обслуговування повинні проводити тільки кваліфіковані спеціалісти. Неправильне встановлення або технічне обслуговування може спричинити небезпеку та призвести до анулювання наданої вам гарантії. Регулярно перевіряйте належність встановлення та функціонування усього обладнання бездротового пристрою у Вашому автомобілі. Не зберігайте та не переносьте вогненебезпечні рідини, гази або вибухові речовини у тих самих відділеннях, що і пристрій, його частини та аксесуари. Пам'ятайте, що повітряні подушки роздуваються з дуже великою силою. Не розміщуйте свій пристрій або аксесуари в зоні розгортання повітряної подушки.

Вимкніть свій пристрій перед посадкою на літак. Користування бездротовими пристроями на борту літака може бути небезпечним для роботи літака та незаконним.

#### **Потенційно вибухонебезпечні середовища**

Вимикайте пристрій у будь-якому потенційно вибухонебезпечному середовищі. Виконуйте всі відповідні інструкції. Іскри в таких місцях можуть призвести до вибуху або пожежі, а в результаті – до ушкоджень або смерті. Вимикайте пристрій, коли знаходитесь біля пунктів заправки паливом, наприклад, поблизу газових насосів на станціях технічного обслуговування. Дотримуйтесь обмежень щодо користування пристроєм на складах палива, об'єктах зберігання та збуту палива, на хімічних підприємствах або в місцях, де проводяться вибухові роботи. Потенційно вибухонебезпечні середовища досить часто, але не завжди чітко позначені. Прикладами таких середовищ є місця, в яких рекомендується вимикати двигун автомобіля, місця під палубою човнів, місця збереження та транспортування хімікатів, місця із

повітрям, що містить хімікати або дрібні частинки, наприклад, пісок, пил або металевий порошок. Потрібно звернутися до виробника транспортного засобу, в якому використовується скраплений газ (наприклад, пропан або бутан), щоб з'ясувати, чи безпечно використовувати цей пристрій поблизу такого транспортного засобу.

#### **Інформ. щодо сертиф-її коєф-та питом. Поглинання (SAR)**

#### **Цей мобільний пристрій відповідає рекомендаціям щодо випромінювання радіохвиль.**

Ваш мобільний пристрій випромінює та приймає радіохвилі. Він розроблений таким чином, щоб не перевищувати рекомендовані міжнародними вимогами обмеження на вплив, що спричиняється радіохвилями. Ці вимоги були розроблені незалежною науковою організацією ICNIRP (Міжнародна комісія із захисту від неіонізуючої радіації) і мають запас надійності для гарантування безпеки всім особам незалежно від віку або стану здоров'я.

У вимогах щодо випромінювання для мобільних пристроїв використовується одиниця вимірювання, яка відома як Коефіцієнт Питомого Поглинання або скорочено - SAR. Ліміт коефіцієнта питомого поглинання у вимогах ICNIRP становить 2,0 Вт/кг на 10 грам живої тканини. Вимірювання питомого коефіцієнта поглинання проводяться в стандартних робочих положеннях, коли пристрій випромінює найвищий сертифікований рівень енергії в усіх діапазонах частот, що перевіряються. Фактичний коефіцієнт питомого поглинання пристрою під час роботи може бути нижчим замаксимальне значення, оскільки пристрій розроблений таким чином, що він використовує лише потужність, достатню для підтримання зв'язку з мережею. Потужність змінюється залежно від багатьох факторів, наприклад, від відстані до базової станції.

Згідно зі вказівками ICNIRP, найвище значення коефіцієнта питомого поглинання для цього пристрою під час використання біля вуха становить 1,00 Вт/кг .

При використанні аксесуарів пристрою значення коефіцієнта питомого поглинання можуть змінюватися. Значення коефіцієнта питомого поглинання можуть відрізнятися в залежності від національних вимог щодо вимірювання і тестування та від діапазону частот мережі. Додаткова інформація щодо SAR (Коефіцієнта питомого поглинання) може бути наведена в розділі з інформацією про виріб на веб-сторінці [www.nokia.com.](http://www.nokia.com)

# **Авторські права та інші примітки**

ДЕКЛАРАЦІЯ ВІДПОВІДНОСТІ

# $C\epsilon$  0434

NOKIA CORPORATION заявляє, що цей виріб RM-709 відповідає ключовим вимогам та іншим відповідним положенням Директиви 1999/5/EC. Копія декларації відповідності міститься на веб-сторінці [http://www.nokia.com/phones/](http://www.nokia.com/phones/declaration_of_conformity/) [declaration\\_of\\_conformity/.](http://www.nokia.com/phones/declaration_of_conformity/)

© 2010 Nokia. Всі права захищені.

Nokia, Nokia Connecting People і X2-01 є товарними знаками або зареєстрованими товарними знаками Nokia Corporation. «Nokia tune» є товарним знаком Nokia Corporation. Назви інших виробів чи компаній, вказані тут, можуть бути товарними знаками чи комерційними назвами відповідних власників.

Відтворення, передача, розповсюдження чи зберігання у будь-якому вигляді цього документа чи будь-якої його частини без попереднього письмового дозволу компанії Nokia заборонені. Компанія Nokia дотримується політики безперервного розвитку. Компанія Nokia залишає за собою право вносити будь-які зміни та покращення в будь-який виріб, описаний у цьому документі, без попереднього повідомлення.

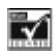

Includes RSA BSAFE cryptographic or security protocol software from RSA Security.

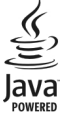

Java and all Java-based marks are trademarks or registered trademarks of Sun Microsystems, Inc.

Цей виріб ліцензовано згідно з пакетом ліцензії на патент відеостандарту MPEG-4 (i) для особистого і некомерційного використання, пов'язаного з інформацією, закодованою згідно зі стандартом передачі відеоінформації MPEG-4 користувачем в особистій та некомерційній сфері діяльності, (ii) для використання у зв'язку з відео у форматі MPEG-4, що постачається ліцензованим постачальником відеопродуктів. Жодна ліцензія для будь-яких інших видів використання не надається та не мається на увазі. Додаткову інформацію, включаючи таку, що пов'язана з рекламними, внутрішніми та комерційними використаннями, можна отримати від MPEG LA, LLC. Див. http://www.mpegla.com.

У межах, дозволених чинним законодавством, за жодних обставин компанія Nokia або будь-який з її ліцензіарів не несуть відповідальності за втрату даних або прибутку, а також за будь-які спеціальні, випадкові, подальші чи побічні збитки, незалежно від причини виникнення.

Зміст цього документа надається «як є». Крімпередбачених чинним законодавством, жодні іншігарантії, прямо виражені або такі, що маються на увазі, включаючи (але не обмежуючись) неявні гарантії придатності до продажу та для визначеної мети, не стосуються точності, достовірності чи змісту цього документа. Компанія Nokia залишає за собою право на перегляд цього документа чи на його анулювання в будь-який час без попереднього повідомлення. Наявність у продажу виробів, функцій, програм і послуг може залежати від регіону. Щоб отримати докладнішу інформацію, зверніться до дилера компанії Nokia або свого постачальника послуг. Цей виріб може містити товари, технології або програмне забезпечення, які регулюються експортним законодавством та нормативно регулятивними актами США та інших країн. Відхилення, що суперечать законодавству, заборонені.

Nokia не надає гарантію та не бере на себе жодної відповідальності за функціональність, вміст або сервісну підтримку програм виробництва третіх осіб, які входять до комплекту постачання пристрою. Використовуючи програму, Ви погоджуєтеся, що вона надається на умовах «як є». Nokia не надає гарантію та не робить жодних заяв щодо функціональності, вмісту або підтримки програм виробництва третіх осіб, які входять до комплекту постачання пристрою.

Деякі послуги Ovi можуть бути недоступні в певному регіоні.

#### ПРИМІТКА ФЕДЕРАЛЬНОЇ КОМІСІЇ ЗВ'ЯЗКУ/МІНІСТЕРСТВА ПРОМИСЛОВОСТІ КАНАДИ

Ваш пристрій може спричиняти перешкоди теле- та радіосигналам (наприклад, під час використання телефону поблизу приймальних пристроїв). Федеральна комісія зв'язку (FCC) або Міністерство промисловості Канади (Industry Canada) можуть вимагати припинити використання цього телефону, якщо буде неможливо усунути такі перешкоди. За потреби допомоги звертайтеся до місцевого сервісного центру. Цей пристрій відповідає вимогам Частини 15 Правил Федеральної комісії зв'язку (FCC). Використання цього пристрою обумовлюється двома такими умовами: (1) цей пристрій не має спричиняти шкідливі перешкоди, та (2) цей пристрій має приймати будь-які отримувані перешкоди, включаючи перешкоди, що можуть спричинити порушення у роботі пристрою. Будь-які втручання у конструкцію пристрою, прямо не схвалені компанією Nokia, можуть призвести до скасування права користувача на використання цього обладнання.

/Видання 1.0 UK

<span id="page-45-0"></span>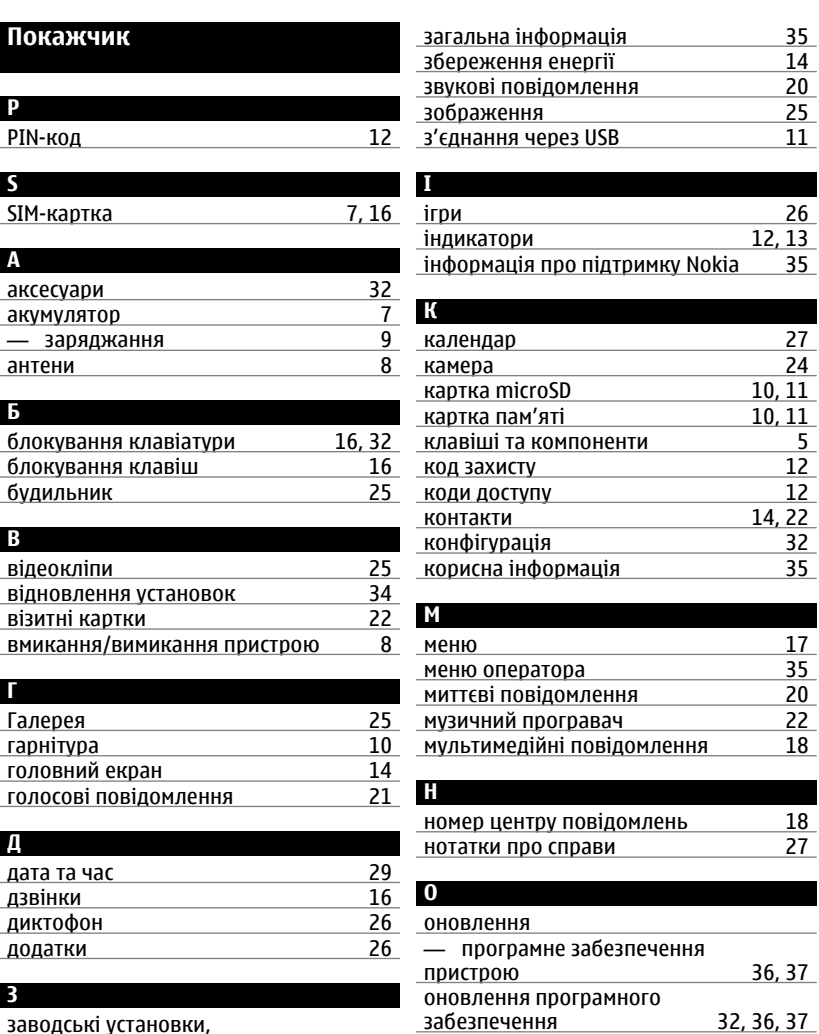

## заводські установки, відновлення ————————————[34](#page-33-0)

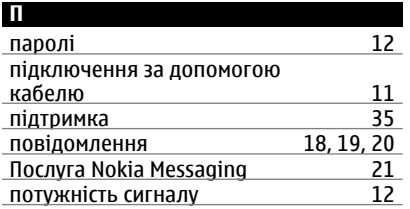

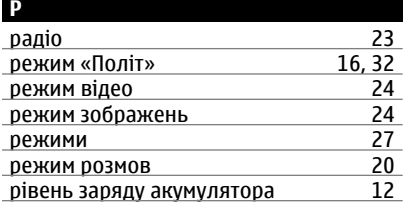

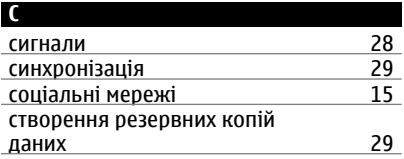

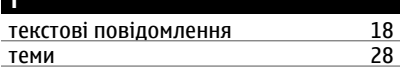

## **У**

**Т**

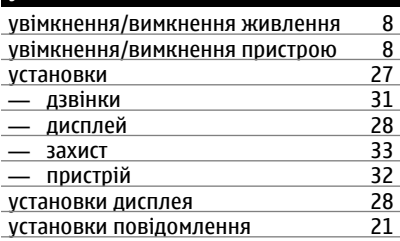

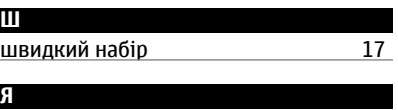

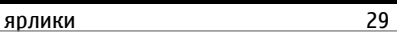